# **Начнем?**

Включите iMac, нажав кнопку питания. После этого Ассистент настройки предложит выполнить несколько несложных действий, чтобы Вы смогли приступить к работе. Он покажет, как подключиться к сети Wi-Fi и создать учетную запись пользователя. Кроме того, он может переместить на новый Mac все документы, сообщения электронной почты, фотографии, аудиозаписи и фильмы с другого компьютера Mac или ПК с Windows.

Войдите в систему в Ассистенте настройки с помощью своего Apple ID. При этом Ваша учетная запись будет настроена в Mac App Store и iTunes Store, а также в таких программах, как «Сообщения» и FaceTime, поэтому они будут готовы к работе сразу после первого запуска. Настройка выполняется и для iCloud, поэтому в программах Mail, «Контакты», «Календарь» и Safari будет содержаться вся актуальная информация. Если у Вас еще нет Apple ID, создайте его в Ассистенте настройки.

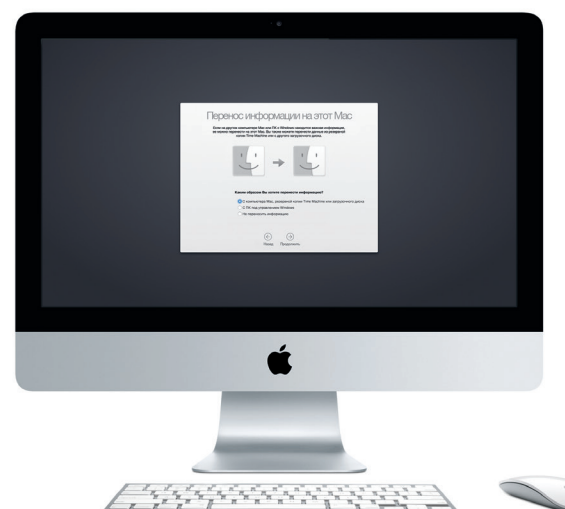

# **Знакомство с Рабочим столом**

На рабочем столе компьютера Mac Вы найдете и сможете сделать все, что Вам необходимо. Расположенная внизу экрана панель Dock предназначена для размещения часто используемых программ. С ее помощью также можно также открыть Системные настройки, чтобы настроить рабочий стол и различные параметры. Нажмите значок Finder, чтобы перейти к Вашим файлам и папкам.

В строке меню в верхней части экрана содержится полезная информация о Вашем Mac. Чтобы проверить состояние беспроводного подключения к сети Интернет, нажмите значок Wi-Fi. Ваш Mac автоматически подключается к сети, которая была выбрана во время настройки компьютера. Кроме того, для поиска объектов на Вашем Mac и различной информации можно использовать Spotlight.

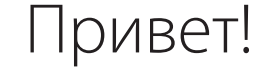

# **Поиск нужных программ**

На Вашем Mac уже установлены программы для обработки фотографий, создания документов, работы в Интернете и выполнения других задач. В Launchpad удобно просматривать программы, установленные на Вашем Mac. Располагайте программы в нужном порядке и даже группируйте их в папках.

Ищите новые программы в App Store для Mac. Загрузив понравившуюся программу, Вы увидите ее в Launchpad. App Store для Мас сообщает о выхо обновлений программ и OS X и может применять их автоматически.

NOODA I BRONZOOOD AT

**ANGELIA ANG PARTITI** 

Serbit Serbit Serbit Serbit Serbit Serbit Serbit Serbit Serbit Serbit Serbit Serbit Serbit Serbit Serbit Serbi

**ELIE** 

# **Совместное использование Вашего Mac и устройств с iOS**

карты памяти камеры : высокопроизводительных устройств **SDXC** Перенос фотографий с

Войдите в iCloud на своем Mac и устройствах с iOS\* — и они смогут обнаруживать, когда находятся неподалеку, давая Вам замечательные возможности. Вы сможете звонить и отвечать на вызовы, поступающие на Ваш iPhone, с компьютера Mac, используя его динамик для громкой связи. SMS–сообщения, отправляемые на iPhone, будут появляться в программе «Сообщения» на Mac, позволяя Вам легко просматривать все свои разговоры. Благодаря функции Instant Hotspot Ваш Mac сможет автоматически использовать iPhone в качестве модема. А функция Handoff дает возможность начать работу на компьютере Mac и продолжить ее с того же места на устройстве с iOS (и наоборот).

Мышь Apple Magic Mouse поставляется с двумя батарейками типа AA. Межд ней и Вашим компьютером уже создана пара по Bluetooth, поэтому мышью можно пользоваться сразу после включения. Чтобы настроить скорость перемещения курсора, нажатия кнопок и дополнительную кнопку, в меню Apple выберите пункт «Системные настройки» и нажмите «Мышь». Вот несколько советов по использованию мыши Magic Mouse:

# **Актуальные данные на всех Ваших устройствах**

iCloud обеспечивает доступ к Вашим фотографиям, музыке, календарям, контактам, документам и другим материалам с Вашего компьютера Mac, устройств с iOS и даже с ПК с Windows. Эта служба автоматически синхронизирует информацию на всех Ваших устройствах.

Когда Вы создаете документ Pages, делаете фотографию или приобретаете песню с помощью одного из своих устройств, они мгновенно появляются на всех остальных. iCloud Drive позволяет хранить файлы в iCloud и систематизировать их так, как Вам удобно. Функция Семейный доступ дает членам семьи возможность делиться друг с другом своими покупками в iTunes Store, App Store и iBooks Store. iCloud помогает найти и защитить Ваш Mac в случае его потери. Чтобы выбрать нужные функции iCloud, нажмите iCloud в Системных настройках на панели Dock.

**Краткое руководство по началу работы**

**Встречайте новый iMac. Ознакомьтесь с его основными возможностями.**

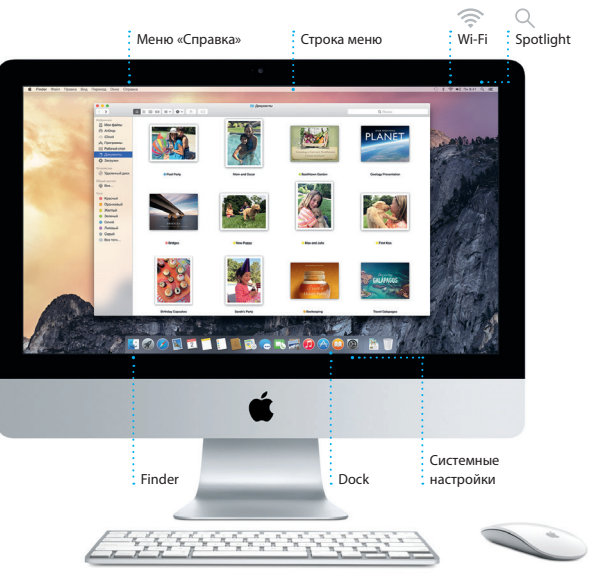

Подробнее узнать о том, как перенести файлы на Ваш новый Mac, можно по адресу

[support.apple.com/kb/HT6408?viewlocale=ru\\_RU](http://support.apple.com/kb/HT6408?viewlocale=ru_RU).

В этом руководстве описаны функции Вашего Mac, даны инструкции по его настройке и советы о том, как быстро приступить к работе с программами, которыми Вы пользуетесь каждый день.

> \*Требуется устройство с iOS 8. Необходимо, чтобы с Вашего Mac и устройства с iOS был выполнен вход в одну и ту же учетную запись iCloud.

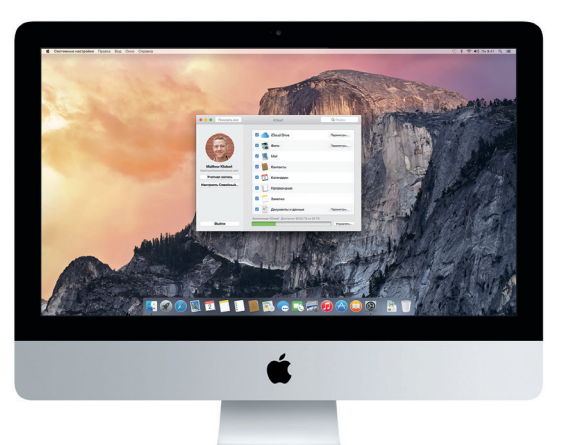

# **Handoff**

При передаче действия на Ваш Mac на панели Dock появляется значок программы Handoff.

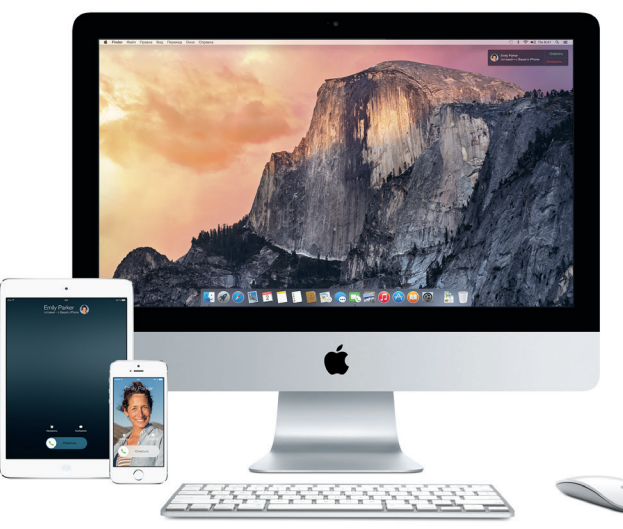

### **Вызовы с iPhone**

Выполните вызов или отправьте сообщение с iPhone, выбрав телефонный номер на своем Mac.

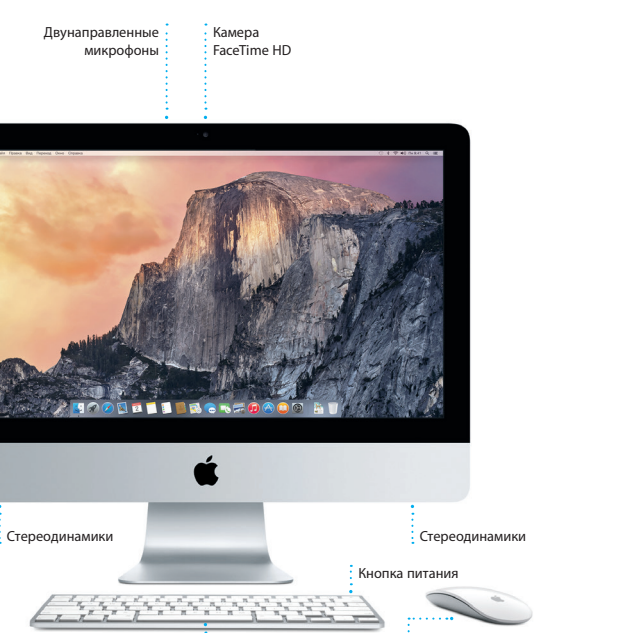

 $\frac{1}{2}$  Беспроводная клавиатура  $\frac{1}{2}$  Мышь Magic Mouse

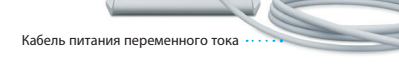

Узнать подробнее о портах и разъемах можно по адресу support.apple.com/kb

Кнопка питания

**Наушники** Подключение наушников или внешних динамиков

**USB 3** Зарядка устройств, подключение внешних жестких дисков и т. д.

Подключение внешних мониторов и

 $\frac{1}{2} \left( \frac{1}{2} \right) \left( \frac{1}{2} \right) \left( \frac$ 

**Thunderbolt** 

**Gigabit Ethernet Подключение** Интернету или к локальной сети

# **Использование мыши Magic Mouse**

Сдвиньте выключатель питания на нижней части мыши.

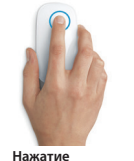

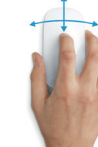

Нажимать и дважды нажимать можно по всей поверхности мыши.

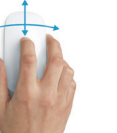

# **Прокручивание на 360º** Чтобы прокрутить содержимое в любом направлении или изменить его масштаб, проведите одним пальцем по поверхности мыши.

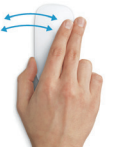

# **Смахивание двумя пальцами**

Чтобы перейти к соседней странице в Safari или к другой фотографии в iPhoto, смахните влево или вправо.

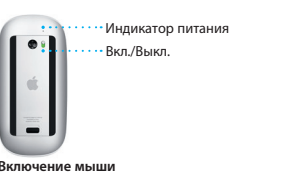

**Нажатия правой и левой кнопками** Включите имитацию нажатия правой кнопки в Системных настройках, чтобы использовать нажатия правой и левой кнопками.

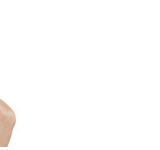

# **Изменение масштаба на экране** Чтобы увеличить объекты на экран выполните прокрутку одним пальце удерживая клавишу Control.

[HT2494?viewlocale=ru\\_RU.](http://support.apple.com/kb/HT2494?viewlocale=ru_RU)

 $\cdot$  - iiiii.

 $\therefore -i \text{ i} i \text{ i} i \text{ s}$ 

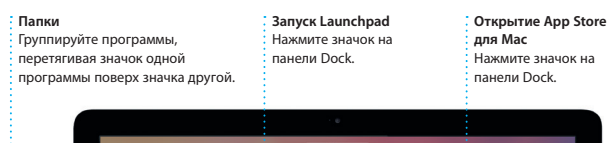

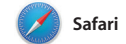

Safari — самый удобный спосо работы в Интернете на Вашем Мас. веб-сайтов, либо ввелите поисковый и знакомыми в Twitter и LinkedIn запрос или веб-адрес — Safari умеет различать их, так что Вы непременно систематизируются, и Вы легко попадете в нужное место. Вы можете сможете найти среди них нужную

сохранять страницы в Списке для чтения, чтобы вернуться к ним позже Просто нажмите в поле смарт-поиска. и а также просматривать общие ссылки чтобы просмотреть значки любимых на страницы, размещенные Вашими В режиме вкладок все Ваши вкла

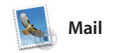

Mail позволяет управлять всей электронной почтой из единог точтового ящика — без рекламы. Трограмма поддерживает такие популярные почтовые сервисы, ка iCloud, Gmail, Yahoo Mail и AOL Mail. Функция Mail Drop автоматически

выгружает крупные вложения в iCloud. А функция «Разметка» позволяет заполнять и подписыва формы, а также аннотировать файлы PDF. При первом запуске Mail Ассистент настройки помож начать работу с программой.

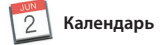

С помощью Календаря Вы легко справитесь со всеми задачами даже при плотном графике. Можно создавать отдельные календари например для домашних дел, учеб и работы. Просматривайте все календари в одном окне или выбирайте из них только нужные в данный момент. Создавайте и отправляйте приглашения на

пн. 2

**: Инспектор событий** 

: в пути.

Каленларь отображает

и место проведения событи

: на карте и вычисляет врем

события, а затем просматривайте ответы. Укажите место проведения события - и Календарь покажет карту, вычислит время в пути и сообщит прогноз погоды. Используйте iCloud, чтобь автоматически обновлять календари на всех Ваших устройствах или отправлять календари другим пользователям iCloud.

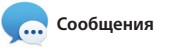

на другом. Вы можете легко начинать Просто войдите в систему, указав свой Apple ID, и Вы сможете групповые разговоры и управлят отправлять и принимать сообщения ими, в том числе добавлять к ни iMessage и SMS, содержащие текст, заголовки и новых участников. фотографии, видео и другую А при необходимости пообщатьс информацию. Вашим друзьям на Мас. с кем-то лицом к лицу можно нача iPad. iPhone и iPod touch. В iMessage видеозвонок FaceTime\* прямо из Вы можете даже начать разговор на разговора в программе «Сообщения одном устройстве и продолжить его

: Выполняется отве : Три точки означаю : что Ваш собеседни

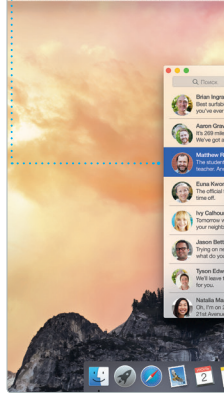

# .<br>Вводит ответ.

ообщения Файл Правка Вид Друзья Окно Справка

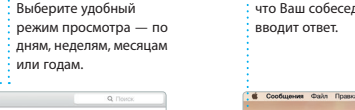

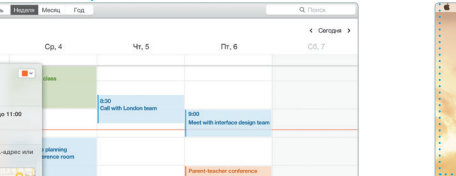

: Режим просмотра

• Календаря

 $\cdot$  или годам.

У вызывающего и абонента должны быть устройства, поддерживающие FaceTime. Доступно не во всех регионах.

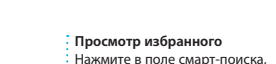

: Ваши заклалки. Список <mark>: для чтения и обши</mark>є : ссылки отображаются **В боковом меню** 

**Боковое меню** 

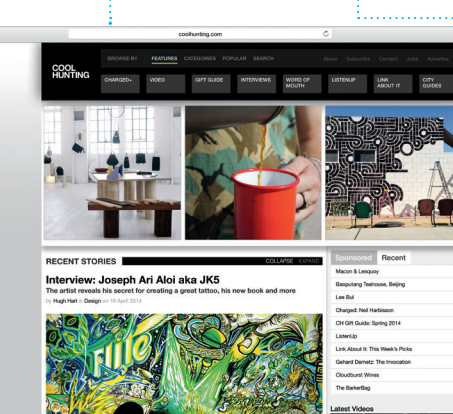

тобы просмотреть значки

любимых веб-сайтов.

: Функция «Полелиться» : Лелитесь ссылками на : веб-сайты или публикуйт их в социальных сетях.

# $\bigcirc$  8  $\Box$

: Все письма собраны вместе Просматривайте все св учетные записи в Mail.

: Режим просмотра <u>переписки</u> Сужайте область поиска Все письма одной цепоч чтобы быстро находить именно то, что Вы ищете. ответов в переписке **:** собраны вместе

 $2 - 80 + 8 + 10$ Kelly Weston Paul Zernanek<br>Not a cat video -- a mountain lion video Kouy: Brian Ingram ry favorite faces! Wish I could be there to celebrate with y Matthew Klebert<br>White and dine<br>White and dine<br>What do you do when a project gets canceled.<br>Celebrate! At my house. We're firing up the cell.

Добавление события .<br>Дважлы нажмите в календаре, чтобы создать новое событие.

Июнь 2014

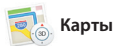

)ткрывайте лля себя новые места и прокладывайте маршруты в Картах на Вашем Мас. Выбирайте удобный режим просмотра — обычный. спутниковый или Flyover. позволяющий с высоты птичьего полета взглянуть на невероятно реалистичные трехмерные молели больших городов. Можно искать на картах информацию о местных

объектах, например ресторанах отелях. Программа «Карты» покажет номера телефонов, фотографии и отзывы Yelp. А когда Вы найдет нужный объект, Карты покажут пошаговый маршрут. Вы може отправить его на свой iPhone чтобы воспользоваться пошаговой голосовой навигацией.

 $\mathbb{Q}$  Spotlight

Spotlight — удобный способ поиска нужного контента на Вашем Мас — документов, контактов программ, сообщений и много другого. Можно в любой момен открыть Spotlight на компьют Мас, нажав на значок меню этой функции или используя сочетание клавиш Command и пробел. Начните единиц измерения

вводить запрос, и Spotlight покажет Вам результаты поиска в расширенном режиме. С помощы Spotlight можно искать информац в таких источниках, как Википель Bing, сводки новостей, Карты, кинообзоры и т. л.,\* а также выполнять конвертацию валют и

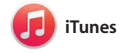

: Ваша медиатека

• Просматривайте свою

: телешоу, подкастов и

: других материалов.

подборку музыки, фильмо

С помошью iTunes очень улобно воспроизводить любимую музыку фильмы, телепередачи и другой контент на Mac. В iTunes встроен магазин iTunes Store, где можно найти способ узнавать о новой музыке

как новейшие бестселлеры так и любимые классические

# .<br>Управление разговорамі Нажмите «Летали», чтобы начать звонок FaceTime или просмотреть вложения в сообщениях текущего • разговора.

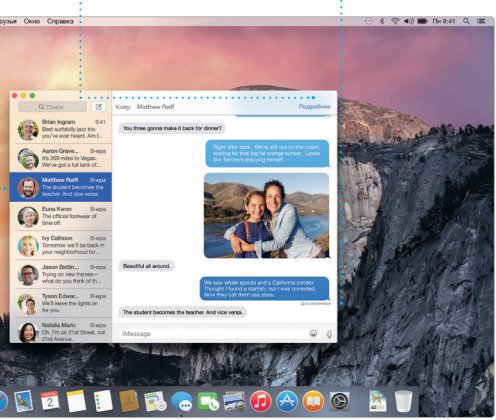

Отчеты о доставк Узнавайте о лоставке Ваших сообщений

Избранны : В Картах отображается Любимые места подробная информаци: автоматически о маршруте, в том числе СИНХООНИЗИРУЮТСЯ Н  $\cdot$  о ситуации на лорогах. всех Ваших устройствах.

Vosemite National Park

Отправка на iPhone : Отправляйте маршруты : свой iPhone, чтобь пользоваться голосовой **:** навиганией.

: Результаты .<br>Результаты поиска : Spotlight отображают : слева с возможностью прокрутки.

Предварительнь просмотр Взаимодействуйт результатами поиска прямо в Spotlight

Улобный лоступ Нажмите значок Spotlight в строке меню или .<br>В используйте сочетание клавиш Command и пробел

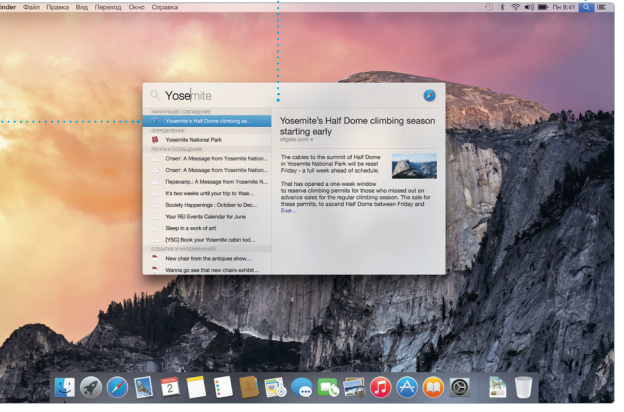

#### Некоторые функции доступны не во всех регионах

: Радио iTunes • Бесплатная потокова трансляция самой популярной музыкі из iTunes Store.

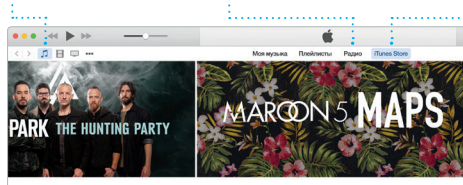

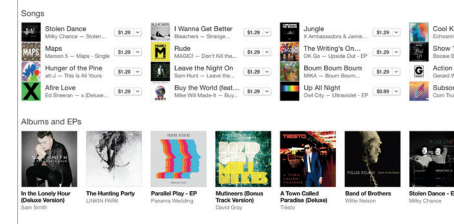

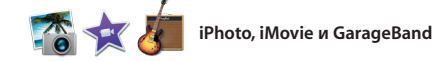

произведения. Кроме того, в iTune есть iTunes Radio — замечательны

Программы iPhoto, iMovie и GarageBand позволяют создавать потрясающие фотографии музыкальные композиции и видеоролики и обмениваться ими iPhoto поможет сгруппировать все фотографии по лицам, местам и событиям, создать потрясающие

фотоальбомы. открытки и календари. С помощью iMovie Вы превратите свое домашнее вилео в настоящие голливулски шедевры. А в GarageBand есть все необходимое, чтобы научить играть на музыкальном инструмент сочинять музыку и записывать песни.

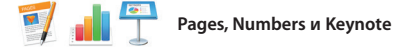

Созлавайте великолепны документы, таблицы и презентации на своем Мас. Благодаря великолепным шаблонам Вы сможете быстро приступить к работе — просто добавьте свой текст и программы Mail или «Сообщения» и вставьте фотографии. А контекстная прямо с панели инструментов. панель форматирования позволяет

легко настроить все параметры Вы даже можете открывать и редактировать файлы Microsoft Office. Кроме того, Вы сможете легко поделиться ссылкой на файл чере:

# Важная информация

Прежде чем приступать к использованию компьютера, ознакомьтесь содержанием данного документа и правилами безопасности, которые содержатся в Инструкции по эксплуатации

# .<br>Дополнительные сведения

Получить подробную информацию, посмотреть демонстрации и узнать о других функциях iMac можно по адресу www.apple.com/ru/imac

### Справка

В Справке Мас можно найти ответы практически на все вопросы, а также инструкции и информацию о том, как устранить неполадки. Нажмите значок Finder, выберите в строке меню пункт «Справка», а затем  $-$  «Справка Мас» Кроме того, можно воспользоваться программой Safari для доступа к онлайн-версии справки по адресу www.apple.com/ru/suppor

# Утилиты OS X

Если в работе Мас возникли неполалки. Утилиты OS X помогут восстановить программное обеспечение и данные из резервной копии Time Machine, а также повторно установить систему OS X и программы Apple. Если Ваш Мас выявит проблему. Утилиты OS X откроются автоматически. Их также можно открыть вручную. Для этого во время перезагрузки компьютера нажмите и удерживайте клавиши Command и R.

# Поддержка

Для Вашего іМас предоставляется 90 дней бесплатной технической поддержки и один год гарантийного обслуживания в розничном магазине Apple или у авторизованного Apple поставщика услуг. Чтобы получить техническую поддержку для iMac, посетите веб-сайт www.apple.com/ru/support/im Чтобы получить техническую поддержку для iMac, посетите веб-сайт <mark>nac.</mark> Или позвоните по телефону 495 580955. w.apple.com/ru/suppor www.apple.com/support/countr

Чекоторые функции доступны не во всех регионах

ТМ и © Apple Inc., 2014 г. Все права защищены. Designed by Apple in California. Printed in XXXX RS034-00350-A

# : iTunes Store

Открывайте лля себя и приобретайте новь фильмы, музыку и **• другие материалы** 

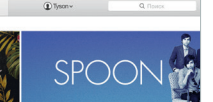

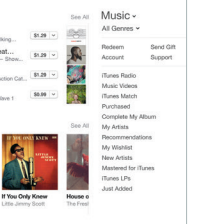

 $rac{1}{2}$  $\cdot$  Просто переместит курсор, чтобы быстрс :<br>: просмотреть все фотографии какого-либо

# С легкостью созлавайте

терсонализированные книг открытки и каленлари и .<br>Заказывайте их печать.

• Функция «Полелиться

: Размешайте избранные .<br>Материалы на сайт : Facebook или отправляй их с помощью iCloud ил Оообщений.

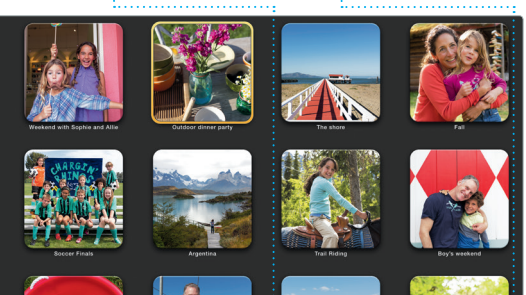

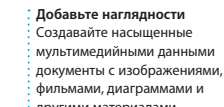

: другими материалами.

# Функция «Полелиться» С легкостью лелитесь ссылками на созданные : документы — через программы Mail или

«Сообшения».

: Панель форматирования : Благоларя улобной панелі форматирования нужнь инструменты всегда под ∴ рукой.

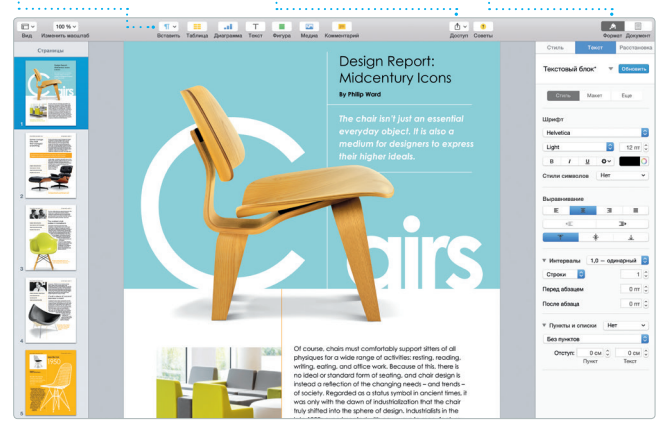

: события.